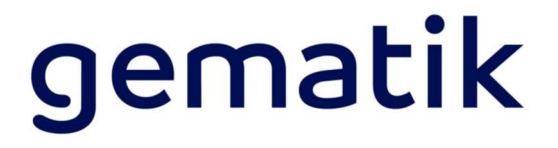

# **Herzlich willkommen**

# in der Welt des digitalen Gesundheitswesens – Kommunikation mit TI-Messenger

Dieses Welcome Package soll Sie als "Schritt für Schritt" Anleitung dabei unterstützen, das Onboarding des TI-Messengers durchzuführen.

# **Überblick**

Dieses Dokument richtet sich als Orientierungshilfe an potenzielle Hersteller und Anbieter eines TI-Messengers (kurz: TI-M).

Der TI-Messenger dient als sicheres, interoperables und vertrauensvolles Kommunikationsmittel für Sofort-Nachrichten im Gesundheitswesen.

Das vorliegende Dokument gibt zunächst einen grundlegenden Überblick über notwendige Prozessschritte – von der Orientierung über das Zulassungsverfahren, bis zur erfolgreichen Inbetriebnahme. Ebenfalls listet es sowohl relevante Dokumente, in denen Sie weiterführende Informationen finden können, als auch Formulare, welche Sie für die Anträge benötigen, auf. Weiterhin nennt es Ihnen entsprechende Ansprechpartner während der einzelnen Prozessschritte.

Die hier aufgeführten Informationen dienen als Ergänzung zu informativen und zu normativen Dokumenten, die von der gematik zu diesem Themenkomplex veröffentlicht bzw. bereitgestellt werden.<sup>1</sup>

# **In neun Schritten zur Zulassung als Hersteller bzw. Anbieter eines TI-Messengers**

Dieses Welcome Package führt Sie in den folgenden neun Schritten durch den Prozess des Onboarding eines TI-Messengers:

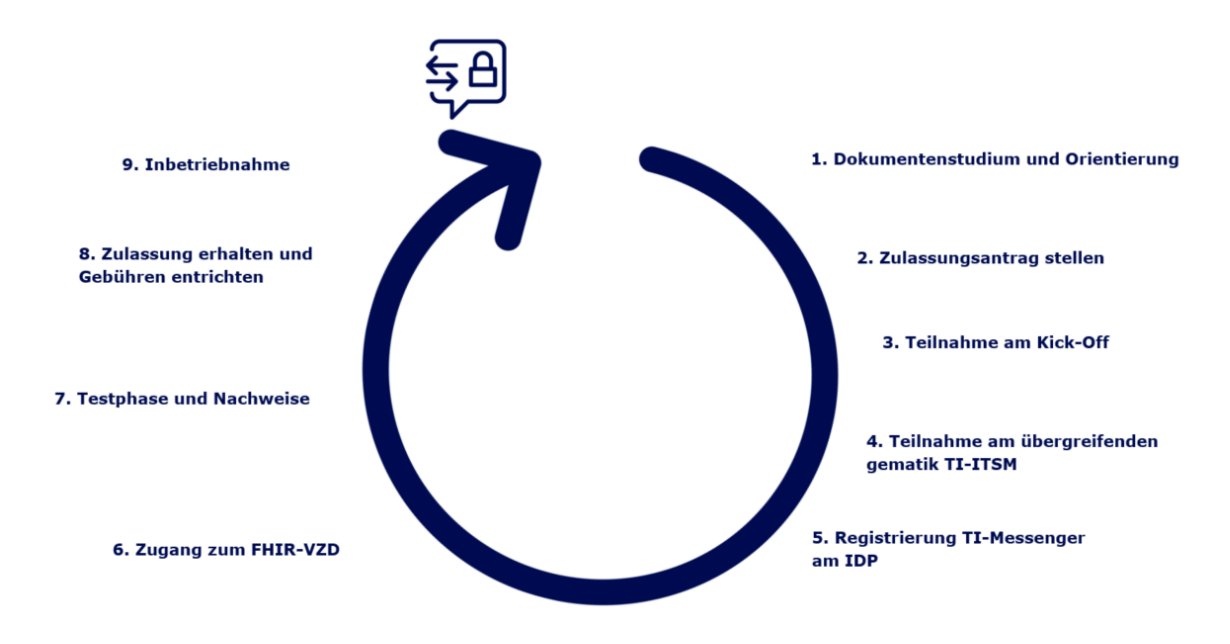

Im Folgenden werden die Schritte detailliert beschrieben, die jeweils relevanten Dokumente, Formulare und Ansprechpartner benannt und typische Fragen beantwortet.

Welcome Package – TI-Messenger

<sup>1</sup> Dieses Dokument (Welcome Package) ist nicht normativ.

# **Schritt 1: Dokumentenstudium und Orientierung**

Bevor Sie als neuer Hersteller bzw. neuer Anbieter eines TI-Messengers die gematik kontaktieren, können Sie verschiedene Dokumente vom gematik-Fachportal herunterladen und sich über die Rahmenbedingungen als Hersteller bzw. als Anbieter eines TI-Messengers informieren.

Als Einstieg in das Thema kann zunächst dieses Dokument (Welcome Package) genutzt werden, da es einen ersten Überblick über die wesentlichen Prozesse sowie nützliche Informationsquellen rund um die Anbindung Ihres TI-Messengers vermittelt

#### **Vorgehen:**

- Einstiegsdokumente im Fachportal sichten
- Ablauf des Onboardings kennenlernen
- Anforderungen klären
- □ Zeit- und Kostenrahmen ermitteln

und in einen zeitlichen Ablaufkontext bringt. Weitere Informationen finden sich darüber hinaus auch im gematik-Fachportal.

In der Orientierungsphase hilft Ihnen die gematik, die Rahmenbedingungen und die einzelnen Schritte für das Onboarding eines TI-Messengers zu klären und Sie durch das Onboarding zu führen.

Im Dialog werden dann Ihre Fragen beantwortet, die Anforderungen besprochen, der Kostenrahmen geklärt und das Vorgehen festgelegt.

Um als Hersteller bzw. als Anbieter eines TI-Messengers zugelassen zu werden, sind Anforderungen zu erfüllen. Diese Anforderungen sind in Dokumenten beschrieben und auch im Schritt 2 "Zulassungsantrag stellen" zusammengefasst.

#### **Kostenbetrachtung**

Für die Anbindung eines TI-Messengers ist folgende Kostenposition zu berücksichtigen:

#### **Zulassungsgebühren**

Für die Durchführung eines Zulassungsverfahrens erhebt die gematik nach "Telematik-Gebührenverordnung" Gebühren und Auslagen. Die konkrete Gebühr ist in der Gebührentabelle aufgeführt, die sich ebenfalls im Produkt- und Anbieterzulassungsantrag wiederfindet.

**Relevante Dokumente und zugehörige Links für Schritt 1:** 

#### **Sozialgesetzbuch Fünftes Buch**

▶ SGB V

https://www.bmas.de/DE/Service/Gesetze-und-Gesetzesvorhaben/sozialgesetzbuch-5 gesetzliche-krankenversicherung.html

#### **Verfahrensbeschreibungen TI-Messenger & Kostenübersicht**

- Verfahrensbeschreibung Zulassung Produkttyp Fachdienst und Client TI-Messenger [gemZUL\_Prod-TI-M]
- Verfahrensbeschreibung Zulassung Anbieter Fachdienst und Client TI-Messenger [gemZUL\_Anbieter]

https://fachportal.gematik.de/schnelleinstieg/downloadcenter/zulassungsbestaetigungsantraege-verfahrensbeschreibungen

#### **Die Produkt-und Anbietertypsteckbriefe inklusive Performance- & Betriebsspezifikationen**

- Produkttypsteckbrief TI-Messenger Client [gemProdT\_TIM\_Client \_PTV]
- ▶ Produkttypsteckbrief TI-Messenger Fachdienst [gemProdT\_TIM\_FD\_PTV]
- ▶ Produkttypsteckbrief VZD-FHIR [gemProdT\_VZD\_FHIR\_PTV]
- Anbietertypsteckbrief TI-Messenger [gemAnbT\_TIM\_ ATV]
- ▶ Spezifikation Performance [gemSpec\_Perf]
- Betriebskonzept Online-Produktivbetrieb [gemKPT\_Betr]

 Übergreifende Richtlinien zum Betrieb der TI [gemRL\_Betr\_TI] https://fachportal.gematik.de/schnelleinstieg/downloadcenter/releases#c6503

#### **Gebühren**

 Gebührenübersicht im Fachportal: https://fachportal.gematik.de/schnelleinstieg/downloadcenter/zulassungsbestaetigungsantraege-verfahrensbeschreibungen/kosten

 Telematikgebührenverordnung [TeleGebV] https://www.gesetze-im-internet.de/telegebv/BJNR338200017.html

#### **Häufige Fragen zu Schritt 1:**

#### **Wo finde ich das Fachportal der gematik und die relevanten Dokumente?**

▶ Sie finden das Fachportal im Internet unter: https://fachportal.gematik.de/

#### **Wie kann ich Dokumente im Fachportal gezielt suchen?**

- Bitte nutzen Sie dafür die Dokumentensuche: https://fachportal.gematik.de/dokumentensuche
- Bitte nutzen Sie auch das Downloadcenter: https://fachportal.gematik.de/schnelleinstieg/downloadcenter
- Die allgemeine Suche im Fachportal finden Sie über den Suche-Button oben rechts.

#### **Wo finde ich allgemeine Informationen zum TI-Messenger?**

 Übergreifende Informationen zum TI-Messenger finden Sie im Fachportal unter: https://fachportal.gematik.de/anwendungen/ti-messenger#

#### **Wer ist mein Ansprechpartner für eine Beratung zum Onboarding des TI-Messenger?**

 In der Orientierungsphase ist Ihr Ansprechpartner das Transition Management der gematik (transition@gematik.de).

#### **Welche Anforderungen muss ich als Antragsteller erfüllen?**

 Grundsätzlich müssen alle Anforderungen erfüllt werden. Erkennen Sie als Antragssteller Anforderungen, welche durch Sie erst später erfüllbar sind, müssen Sie dies im Zulassungsverfahren mitteilen. Die gematik prüft sorgfältig im Einzelfall, ob hier eine spätere Prüfung möglich ist. Die gematik hat das Recht, Zulassungen mit Nebenbestimmungen zu versehen, durch welche eine Erfüllung der entsprechenden Anforderung(en) zu einem späteren Zeitpunkt erfolgen darf.

#### **Wie lange dauert der Zulassungsprozess?**

 Die Dauer des Zulassungsverfahrens ist abhängig von der Komplexität der zu prüfenden Unterlagen, den zeitgleich stattfindenden Antragstellungen und den zur Verfügung stehenden Ressourcen. Erfahrungsgemäß dauert ein fehlerfreier Zulassungsprozess nach Bereitstellung des Testberichts der Eigenverantwortlichen Tests zwischen 4 und 6 Wochen.

# **Schritt 2: Zulassungsantrag stellen**

Haben Sie sich entschlossen, Ihren TI-Messenger in der TI nutzbar zu machen, so stellen Sie bei der gematik einen Antrag auf Produkt- bzw. Anbieterzulassung. Die gematik prüft die Angaben im Zulassungsantrag und sendet Ihnen bei Vollständigkeit eine Bestätigung mit einem eindeutigen Verfahrensschlüssel zu.

Die gematik bewertet anhand der Erfüllung der Anforderungen, ob eine Zulassung des Produktes oder als Anbieter "TI-Messenger" erfolgen kann. Die

#### **Vorgehen:**

- $\Box$  Produkt- bzw. Anbieterzulassungsantrag ausfüllen, unterschreiben und einreichen
- □ Nachweise zum Zulassungsantrag einreichen

dazu erforderlichen Nachweise liefert der Hersteller- bzw. Anbieter im Rahmen des Zulassungsverfahrens an die Zulassungsstelle der gematik

### **Voraussetzungen für die Produktzulassung TI-Messenger**

Als Hersteller eines TI-Messengers benötigen Sie für die Zulassung:

- Produktzulassungsantrag
- Herstellererklärung funktionale- und sicherheitstechnische Eignung (implizit erledigt mit dem Stellen des Antrages auf Produktzulassung)
- Sicherheitsgutachten (Verfahrensnummer als Referenz im Produktzulassungsantrag)
- unterzeichnete Root-User Bestätigung und Zustimmung zum TI-ITSM Nutzungsvereinbarung, unterzeichneter Servicevertrag für das TI-Serviceportal
- Etablierung der Rohdatenlieferung
- Testkonzept, Test-Afo-Matrix und Testfallspezifikation
- Testprotokolle und Testbericht Eigenverantwortliche Tests (EvT)

#### **Voraussetzungen für die Anbieterzulassung TI-Messenger**

Als Anbieter eines TI-Messengers benötigen Sie für die Zulassung:

- Anbieterzulassungsantrag
- Anbietererklärung betriebliche- und sicherheitstechnische Eignung (implizit erledigt mit dem Stellen des Antrages auf Anbieterzulassung)
- Nachweis eines zugelassenen Produktes durch Nennung des Verfahrensschlüssels (die Produkttypversion muss zum Zeitpunkt des Anbieterzulassungsantrages zulassungsfähig oder gültig sein<sup>2</sup>)
- Sicherheitsgutachten (Verfahrensnummer als Referenz im Anbieterzulassungsantrag)
- Ansprechpartnerliste gemäß Anforderung GS-A\_4088-01
- unterzeichnete Root-User Bestätigung und Zustimmung zum TI-ITSM Nutzungsvereinbarung, unterzeichneter Servicevertrag für das TI-Serviceportal

 $\overline{a}$ 

<sup>&</sup>lt;sup>2</sup> Eine eventuelle Aktualisierung des Produktes auf eine höhere, zugelassene Version erfolgt unabhängig von der Zulassung als Anbieter per betrieblichem Change in einem genehmigten Wartungsfenster. Das Produkt bedarf in diesem Fall einer neuen Zulassung.

- Vorlegen des Betriebshandbuches
- erfolgreiche Absolvierung der Prozessprüfung
- Etablierung der Rohdaten- und Bestandsdatenlieferung
- Unterstützung Einrichtung Probing

#### **Relevante Dokumente und zugehörige Links für Schritt 2:**

#### **Zulassungs-, Bestätigungsanträge & Verfahrensbeschreibungen (Kapitel "Allgemeine Regelungen")**

 Übergeordnete Verfahrensbeschreibung für Zulassungs- und Bestätigungsverfahren [gemZul\_übergrVerf]

https://fachportal.gematik.de/schnelleinstieg/downloadcenter/zulassungsbestaetigungsantraege-verfahrensbeschreibungen

#### **Verfahrensbeschreibungen und die Zulassungsanträge für den TI-Messenger (Kapitel "Anwendungen" und dem Unterkapitel "Fachdienst & Client TI-Messenger (V1.0.0)")**

- Verfahrensbeschreibung Zulassung Produkttyp Fachdienst und Client TI-Messenger [gemZUL\_Prod-TI-M]
- Verfahrensbeschreibung Zulassung Anbieter Fachdienst und Client TI-Messenger [gemZUL\_Anbieter]
- ▶ Zulassungsantrag Produkttyp Fachdienst und Client TI-Messenger [gemZUL\_Antrag\_Prod\_TI-M\_FD\_CM]

▶ Zulassungsantrag Anbieter TI-Messenger [gemZUL\_Antrag\_Anbieter\_TI-M] https://fachportal.gematik.de/schnelleinstieg/downloadcenter/zulassungsbestaetigungsantraege-verfahrensbeschreibungen

#### **Häufige Fragen zu Schritt 2:**

#### **Wer ist mein Ansprechpartner für die Produkt- bzw. Anbieterzulassung?**

 Für die Zulassung ist Ihr Ansprechpartner die Zulassungsstelle der gematik (zulassung@gematik.de).

#### **Wer ist mein Ansprechpartner für weitere Informationen zu den Voraussetzungen?**

 Für weitere Informationen zu den Voraussetzungen ist Ihr Ansprechpartner das Transition Management der gematik (transition@gematik.de).

#### **Was muss ich als Hersteller bzw. Anbieter für das Sicherheitsgutachten beachten?**

- Die Sicherheitsgutachtenbestätigung ist ein separates, vorgelagertes Verfahren mit einem separaten Antrag. Ohne diese Bestätigung kann keine Produkt- bzw. Anbieterzulassung erfolgen.
- Sicherheitsgutachter brauchen Vorlaufzeit! Rechtzeitig beauftragen!
- Der Sicherheitsgutachter muss eine Schulung durch die gematik nachweisen.
- ▶ Eine Übersicht über TI-Sicherheitsgutachter finden Sie in der "Liste der bestätigten Sicherheitsgutachter" im Fachportal unter "Sicherheitsgutachter" (https://fachportal.gematik.de/sicherheitsgutachter-1).

# **Schritt 3: Teilnahme am Kick-Off**

Die gematik unterstützt Sie gern im Rahmen einer Vorbesprechung ("Kick-Off"). Dort werden der Verfahrensablauf, die wesentlichen Dokumente und Prozesse vorgestellt, sowie offene Fragen geklärt. Bei Bedarf hilft die gematik Ihnen ebenfalls beim Ausfüllen des Produkt- bzw.

Anbieterzulassungsantrages und bei weiteren Detailfragen. Die gematik koordiniert den Termin zum Kick-Off und lädt Sie als Antragsteller hierzu ein. Teilnehmer seitens der gematik sind:

#### **Vorgehen:**

- □ Offene Fragen klären
- □ Ansprechpartner und Detailprozesse kennenlernen
- $\square$  Projektplanung durchsprechen
- ein Zulassungsmanager für Fragen zum Gesamtprozess und zum Produkt- bzw. Anbieterzulassungsverfahren,
- ein Transition Manager (TRM) für die Unterstützung bei dem Onboarding-Prozess wie auch für die Einbindung in das übergreifende gematik TI-ITSM und in den Betrieb (siehe dazu auch Schritt 4: Teilnahme am übergreifenden gematik TI-ITSM),
- ein Testmanager (TM),
- ein Sicherheitsexperte (SI).
- ein Betriebsarchitekt (BA) für Fragen der betrieblichen Rahmenbedingungen und Aspekte und
- ggf. weitere Fachexperten der gematik.

Die Inhalte des Kick-Offs sind:

- Vorstellung bzw. Status des Produkt- bzw. Anbieterzulassungsverfahrens und Abklärung der Zulassungsgrundlagen durch die Zulassungsstelle
	- o Antragstellung (Produkt- bzw. Anbieterzulassungsantrag)
	- o Sicherheitsgutachten
- Einzureichende Dokumente und zu erfüllende Nachweise des Antragstellers
	- o Antrag auf Produkt- bzw. Anbieterzulassung
	- o Nachweis zugelassenes Produkt (bei Anbieterzulassung)
	- o aktuelles Sicherheitsgutachten
	- o Betriebshandbuch (bei Anbieterzulassung)
	- o Ansprechpartnerliste (gemäß GS-A\_4088-01)
	- o unterzeichnete Root-User Bestätigung für TI-ITSM
	- o Nachweis einer erfolgreichen Prozessprüfung
	- o Rohdaten- und Bestandsdatenlieferung (zunächst RU)
	- o Nennung der Unterauftragnehmer des Anbieters (gemäß A\_23411)
- Grobprojektplanung des Antragstellers (Zeitrahmen, Infrastruktur, Ressourcen)
- Vereinbarung des Arbeits- und Abstimmungsmodus und der Art des Dokumentenaustausches
- Planung für die Produktivumgebung (PU) nach erfolgreicher Anbieterzulassung

**Relevante Dokumente für Schritt 3:** 

- Ihre Projektplanung und Ihre offenen Fragen
- Ihre Ansprechpartnerliste für den Zulassungsprozess

**Häufige Fragen zu Schritt 3:** 

#### **Ist die Teilnahme am Kick-Off verpflichtend?**

 Die Teilnahme ist nicht verpflichtend, aber insbesondere für neue Teilnehmer in der TI empfohlen.

# **Schritt 4: Teilnahme am übergreifenden gematik TI-ITSM**

Zur Meldung und Beseitigung von Störungen hat die gematik ein TI-IT Service Management (TI-ITSM) etabliert. Sämtliche übergreifenden Störungen, auch lokale Störungen, welche übergreifende Auswirkungen haben, müssen in diesem TI-ITSM erfasst werden.

In den meisten Fällen werden hierüber Störungen gemeldet, die Sie gegenüber anderen Dienstleistern anzeigen. Hauptsächlich ist dies dann notwendig, wenn die Erbringung Ihrer eigenen Dienstleistung von dieser Störung/diesen Störungen abhängig ist.

Je nach Priorität der Störungsmeldung sind mit den Teilnehmern des TI-ITSM im Service Level Agreement (SLA) Reaktionszeiten vereinbart worden. Im TI-ITSM-System werden deshalb zur Bewertung der Einhaltung der vereinbarten

#### **Vorgehen:**

- $\Box$  E-Mail-Zertifikat der gematik herunterladen
- $\Box$  Teilnahme am TI-ITSM beantragen
- □ Nutzungsvereinbarung TI-ITSM-Systeme abschließen
- E-Mail-Zertifikate für die sichere Kommunikation bereitstellen
- □ Beratungstermin zur Nutzung wahrnehmen
- □ eigenes E-Mail-Zertifikat in Wissensdatenbank zur Verfügung stellen

Service Level automatisiert Reaktionszeiten gemessen und mit den vereinbarten Reaktionszeiten verglichen. Über die hierüber ermittelten Werte, insbesondere über die Einhaltung Ihrer Reaktionszeiten, werden Sie bewertet.

Mit dem Zugang zum TI-ITSM-Tool ist gleichzeitig auch ein Zugriff auf die TI-Wissensdatenbank verbunden. Hier können neben betriebsrelevanten Informationen auch weitere Zertifikate für eine sichere E-Mail-Kommunikation abgerufen werden, die Sie für die Teilnahme am TI-ITSM benötigen.

Ebenfalls in der TI-Wissensdatenbank finden Sie zahlreiche Schulungsvideos zum Umgang mit dem TI-ITSM-System. Für weitergehende Fragen wenden Sie sich an Ihr Transition Management.

#### **Verschlüsselte E-Mail-Kommunikation**

Der Austausch von Informationen mit der gematik via E-Mail muss verschlüsselt und signiert erfolgen (per S/MIME). Hierüber wird sichergestellt, dass Unbefugte keine Kenntnis über Störungen der TI erhalten, insbesondere bei Sicherheitsvorfällen. Weiterhin wird eine Manipulation von E-Mails hierdurch verhindert. Die Echtheit des Absenders kann dadurch nachgewiesen werden.

Mit Erhalt des TI-ITSM-Informationspakets sollten Sie sich daher umgehend das Mail-Zertifikat für die Adresse transition@gematik.de hier herunterladen: https://www.globaltrustpoint.com/. Nach dem korrekten Import des Zertifikats sind Sie in der Lage, die Echtheit von E-Mails dieses Absenders zu überprüfen.

Im Gegenzug müssen Sie für alle von Ihnen benannten E-Mail-Adressen S/MIME-Zertifikate beantragen und anschließend auf https://www.globaltrustpoint.com/ und in der TI-Wissensdatenbank bereitstellen. Dabei kann Sie das Transition Management unterstützen.

### **Einrichtung TI-ITSM**

Für die Teilnahme am TI-ITSM müssen Service Requests für die Organisation, die Zuweisungsgruppe, das Produkt und die logischen Produktinstanzen (RU/TU/PU) gestellt werden. Nach der Anlage der Organisation und der Zuweisungsgruppe werden Ihre benannten Benutzer aus der Root-User Bestätigung zugeordnet und mit entsprechenden Rechten konfiguriert. Dies wird durch das Transition Management für Sie durchgeführt. Danach können Sie weitere Service Requests für das Produkt, die logischen Produktinstanzen, dem Zugang zum FHIR-VZD und eine Bestellung der Referenzimplementierungen (Fachdienst, Clients) im TI-ITSM selbst stellen. Bei diesen Einrichtungen und Konfigurationen kann Sie das gematik Transition Management unterstützen.

**Relevante Dokumente für Schritt 4:** 

- ▶ Nutzungsvereinbarung TI-ITSM-Systeme
- Servicevertrag für das TI-Serviceportal
- Root-User Bestätigung

#### **Häufige Fragen zu Schritt 4:**

#### **Wer ist mein Ansprechpartner für das TI-ITSM und die Beratung zur Nutzung?**

 Für das TI-ITSM ist Ihr Ansprechpartner der Ihnen im Kick-Off benannte Transition Manager (transition@gematik.de).

#### **Wo finde ich die Nutzungsvereinbarung ITSM-Systeme, den Service-Vetrag für das TI-Serviceportal und die Root-User Bestätigung?**

 Die Nutzungsvereinbarung erhalten Sie nach Ihrer Beantragung des TI-ITSM-Zugangs von der gematik.

#### **Wie erhalte ich einen Account zum TI-ITSM-System?**

- Ihr Transition Management beantragt für Ihre Organisation beim zuständigen Dienstleister einen Root-User-Account. Dieser Benutzer ist dann in der Lage, weitere Benutzer für Ihre Organisation einzurichten. Bei der Beantragung des Root-User-Accounts beim zuständigen Dienstleister des TI-ITSM-Systems ist die gematik in der Befürworterrolle.
- Informationen zur Nutzung erhalten Sie nach Einrichtung Ihrer Berechtigungen von Ihrem Transition Management.

#### **Wie erreiche ich das TI-ITSM-System?**

 Der Zugang zum System erfolgt über das Internet (https://www.ti-itsm.de/). Nach Eingabe des Passwortes erhalten Sie einen OTP-Code (One-Time-Password-Code) per E-Mail. Nach Eingabe des OTP-Codes wählen Sie bitte die Option "TI-ITSM-System (Produktion)" oder Arvato TI-Serviceportal Frontend (Produktion) aus (für VZD Registrierung benötigt).

#### **Wo finde ich die TI-Wissensdatenbank?**

 Sie finden die TI-Wissensdatenbank unter: https://gematikde.sharepoint.com/sites/Wissensdatenbank-TI. Hierfür benötigen Sie einen Benutzeraccount (wird mit TI-ITSM Zugang beantragt).

# **Schritt 5: Registrierung TI-Messenger am IDP**

Möchten Sie den TI-Messenger anbieten, dann muss der TI-Messenger-Fachdienst in die Lage versetzt werden, Token (id\_token) beim IDP einzulösen, um eine Registrierung der TI-Messenger-Nutzer durchzuführen (Anwendungsfall 1 aus [gemSpec\_TI-Messenger-Dienst]).

#### **Vorgehen:**

- $\Box$  Registrierungsinformationen
- $\Box$  Registrierung beantragen
- $\Box$  Registrierungsdaten implementiert

Hierzu besteht bereits eine abgeschlossene Scope-Registrierung, weshalb Sie allenfalls noch eine Client-

ID beantragen müssen. Hierfür fokussiert das Registrierungsformular für TI-Messenger bereits auf die wesentlichen Informationen.

## $=$  gematik

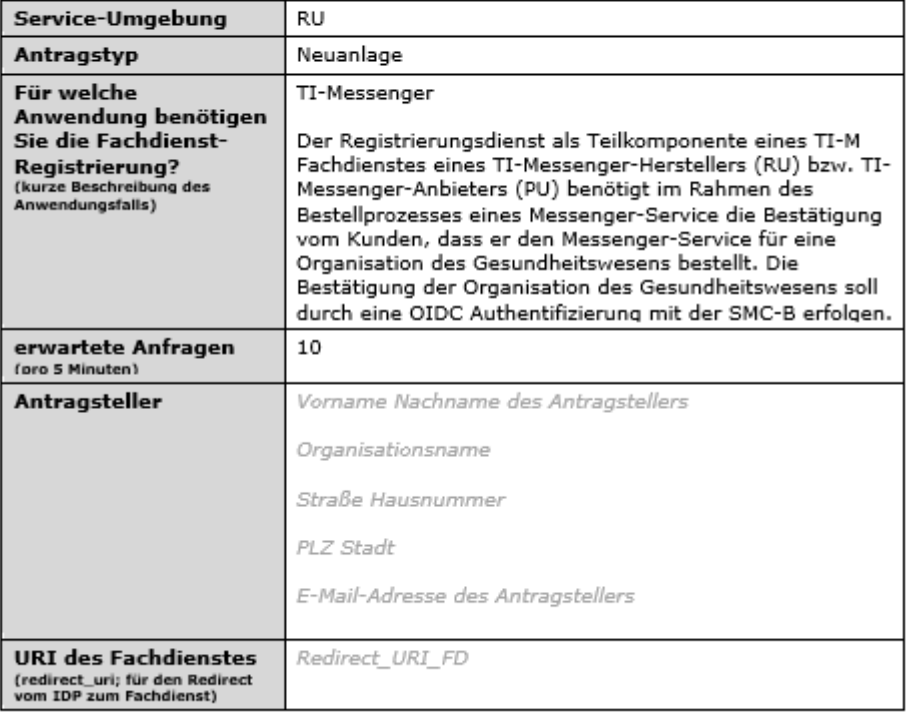

#### Registrierung TI-Messenger am IDP - Beantragung

#### **Antragsteller:**

Für die Zuordnung der Anfragen, für Kontaktmöglichkeiten, für Rückfragen etc. benötigen wir den Namen sowie die Adresse und die E-Mail-Adresse des Antragstellers.

#### **Antwort-URL (redirect\_uri; für den Redirect vom IDP zum Fachdienst):**

Die Redirect URI ist der Endpunkt, an den der IDP-Dienst seine Antwort sendet. An diese Adresse sendet der Authenticator den vom IDP-Dienst generierten Authorization-Code, d.h. das Anwendungsfrontend des Fachdienstes muss unter dieser Adresse den Authorization-Code annehmen können. Entsprechend müssen Sie hier eine valide URI angeben.

Zu dieser redirect\_uri wird die Client-ID registriert. Die Client-ID wird von der gematik vergeben und Ihnen nach Abschluss dieser Registrierung in einer Übersicht mitgeteilt.

redirect uri: Zu jedem zu registrierenden Anwendungs-Frontend sind 1-\* (eine bis viele) redirect uris anzugeben. Der IdP-Dienst nutzt die registrierte "redirect uri" dazu, eine Redirection auszuführen. Dabei wird der ausgestellte "AUTHORIZATION\_CODE" vom Authenticator-Modul an das Anwendungs-Frontend mittels dieser URI weitergeleitet. Der IdP prüft die redirect uris, die vom Client geliefert werden, gegen die registrierten redirect uris. Das Format MUSS eine gültige URI gemäß RFC 3986 sein und muss entsprechend mit "http" bzw. "https" beginnen.

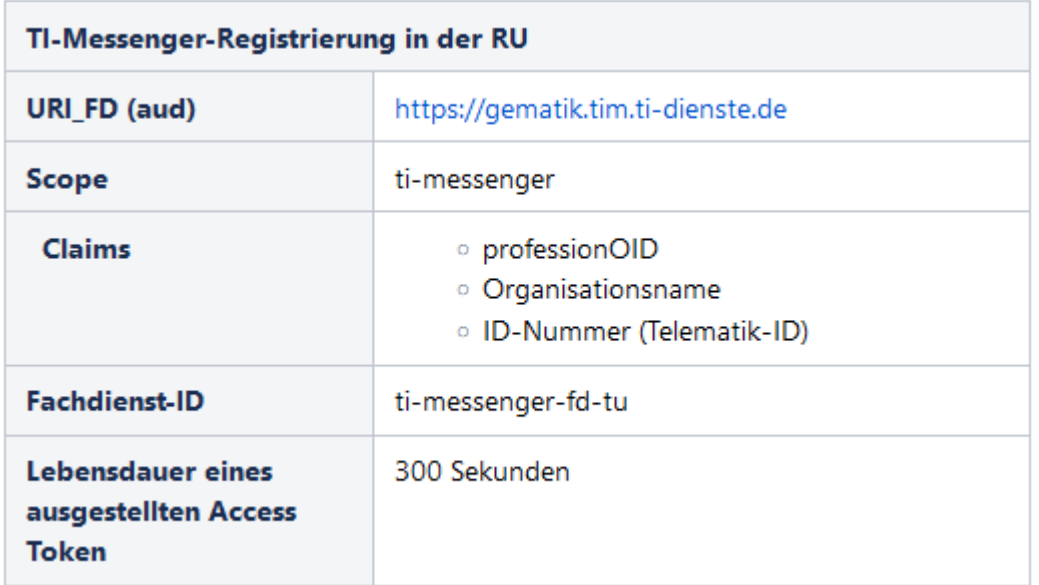

Die bereits am IDP-Dienst registrierten TI-Messenger-Daten lauten wie folgt:

Das ausgefüllte Formular bitte per E-Mail an idp-registrierung@gematik.de senden. Sie bekommen nach ca. 5 Werktagen diese Informationen zur Registrierung des TI-Messengers zurück:

- Erzeugte Client-ID
- Redirect URI (wie vom Antragsteller gemeldet)
- Download-Punkt des Discovery Dokument

#### **Häufige Fragen zu Schritt 5:**

#### **Wer ist mein Ansprechpartner für die IDP-Registrierung?**

- Ihr Ansprechpartner ist der Ihnen im Kick-Off benannte Transition Manager (transition@gematik.de).
- Außerdem können Sie sich bei Fragen ebenfalls an idp-registrierung@gematik.de wenden.

#### **Woher bekomme ich das Formular zur Registrierung vom TI-Messenger?**

 Das Formular bekommen Sie durch Ihren benannten Transition Manager oder bei einer Anfrage an idp-registrierung@gematik.de.

# **Schritt 6: Zugang zum FHIR-VZD**

Für den Zugang zum FHIR-VZD muss im TI-ITSM der Service "VZD-Token-Registrierung" bestellt werden. Mit diesem Service erhält der Anbieter eines TI-Messenger-Fachdienstes (TI-M-Provider) Zugangsdaten für die Pflege-Schnittstelle von Messenger-Service-Einträgen (Domains). Dazu werden für Sie die notwendigen Zugangsdaten für die TI-Provider-Authentifizierungs-Schnittstelle des Verzeichnisdienstes (FHIR-VZD) bereitgestellt.

#### **Vorgehen:**

- □ Zugang zum TI-ITSM
- □ Service Request für FHIR-VZD im TI-ITSM stellen
- $\Box$  Zugriff zum PMS
- $\Box$  Signatur-Zertifikat abrufen

Der Service umfasst die Registrierung oder De-Registrierung eines Teilnehmers als berechtigte Organisation beim FHIR-VZD des Servicegebers. Der Service Request muss pro Umgebung (RU/TU/PU) gestellt werden und hat einen SLA von 5 Werktagen.

Weiterhin benötigen Sie ein Signatur-Zertifikat, welches von einem Registrierungsdienst für einen Akteur in der Rolle "Org-Admin" ausgestellt wird. Dieses ist im PKI-Management System (PMS) abzurufen. Damit Sie dort das Signatur-Zertifikat abrufen können, müssen vorher ein Benutzeraccount und Berechtigungen über weitere Service Requests für die Organisation und den Benutzer (nur Root-User) im TI-ITSM beantragt werden.

- Angaben im PMS: OID (TI-M: oid\_tim) und FQDN als Common Name (CN)
- Bereitstellung im PMS: Zertifikat wird als Download zur Verfügung gestellt

Das zum Signatur-Zertifikat zugehörige CA-Zertifikat der Telematikinfrastruktur der Gematik können Sie von öffentlichen Download-Punkten runterladen.

RU: https://download-ref.tsl.ti-dienste.de/ und https://download-ref.tsl.ti-dienste.de/ECC/ TU: https://download-test.tsl.ti-dienste.de/ und https://download-test.tsl.ti-dienste.de/ECC/ PU: https://download.tsl.ti-dienste.de/ und https://download.tsl.ti-dienste.de/ECC/

#### **Häufige Fragen zu Schritt 6:**

#### **Wer ist mein Ansprechpartner für die Nutzung von TI-ITSM und PMS?**

 Für das TI-ITSM und PMS ist Ihr Ansprechpartner der Ihnen im Kick-Off benannte Transition Manager (transition@gematik.de).

#### **Wie erreiche ich das TI-ITSM-System?**

▶ Der Zugang zum System erfolgt über das Internet (https://www.ti-itsm.de/). Nach Eingabe des Passwortes erhalten Sie einen OTP-Code (One-Time-Password-Code) per E-Mail. Nach Eingabe des OTP-Codes wählen Sie bitte die Option "TI-ITSM-System (Produktion)" oder Arvato TI-Serviceportal Frontend (Produktion) aus (für FHIR-VZD Registrierung benötigt).

#### **Wie erreiche ich das PMS?**

 Der Zugang erfolgt über das Internet unter: RU/TU: https://www-testref.tms.ti-dienste.de/ PU: https://www.tms.ti-dienste.de/

# **Schritt 7: Testphase und Nachweise**

#### **Testkarten bestellen**

Die TI-Messenger Clients benötigen Testidentitäten (SMC-B/HBA-Karten). Die Bestellung der Testkarten für Hersteller erfolgt über den Webshop auf dem Fachportal. Bei der Bestellung erhalten die Hersteller eine Bestellreferenz, welche bei eventuellen Nachfragen verwendet werden kann.

#### **Eigenverantwortliche Tests**

Die funktionalen Tests des TI-Messengers werden im Rahmen der Produktzulassung vom Hersteller in der RU durchgeführt. Bereits in dieser Phase müssen

#### **Vorgehen:**

- $\Box$  Testkarten bestellen
- Eigenverantwortliche Tests in der RU durchführen
- $\Box$  Rohdaten liefern
- $\Box$  Nutzung Testsuite
- $\Box$  Bestellung Referenzinstanz
- □ Sicherheitsgutachten einreichen

Rohdaten an die Betriebsdatenerfassung (BDE) geliefert werden. Dafür ist der entsprechende Hersteller verantwortlich, da zu diesem Zeitpunkt, d.h. in der RU, der Anbieter noch nicht aktiv ist. Die erfolgreiche Testung fasst der Antragsteller in dem unterschriebenen Testbericht für die eigenverantwortlichen Tests zusammen, der gemeinsam mit Testprotokollen dem Testmanager beizubringen ist. Vom Antragsteller ist für die Durchführung der eigenverantwortlichen Tests zwingend eine Instanz der TI-Messenger-Referenzimplementierung zu verwenden.

#### **Rohdatenlieferung**

Jeder Anbieter betreibt üblicherweise mehrere physische Produktinstanzen (real oder virtuell). Alle Produktinstanzen eines Anbieters zusammengefasst bilden eine logische Produktinstanz. Für die Rohdatenlieferung des TI-Messengers liefert jeder Anbieter unter seiner logischen Produktinstanz (eine CI-ID, vergeben durch die gematik im TI-ITSM) die Rohdaten – aggregiert über alle physischen Instanzen. Grundsätzlich erfolgt das Reporting der Rohdaten alle 5 Minuten.

Der Hersteller ist dafür verantwortlich, dass das Produkt in der Lage ist, korrekte Rohdaten zu liefern. Der Anbieter muss das Produkt so konfigurieren, dass diese Rohdaten in den richtigen Zeitabständen an die Betriebsdatenerfassung geliefert werden.

Da es erfahrungsgemäß bei Lieferung und Formatierung der Rohdatendateien zu initialen Anlaufschwierigkeiten kommen kann, empfiehlt die gematik einen frühzeitigen Beginn der Rohdatenlieferung. Tests werden nur mit aktivierter Rohdatenlieferung begonnen.

#### **Nutzung der gematik Testsuite**

Die gematik stellt eine Testsuite für automatisierte Tests des TI-Messengers zur Verfügung. Mit der TI-Messenger-Testsuite werden Instanzen von TI-Messengern über die Testtreiberschnittstelle gegeneinander getestet. Der Schwerpunkt der Testsuite liegt auf Interoperabilitätstests verschiedener TI-Messenger-Instanzen.

Die Nutzung der Testsuite ist nicht verpflichtend. Es wird aber empfohlen, Ihren TI-Messenger vor den Zulassungstests der gematik mit der Testsuite zu testen. Die gematik wird für die Zulassungstests ebenfalls die Testsuite für automatisierte Tests verwenden, d.h. Sie bekommen mit der Testsuite vorab eine Möglichkeit, die Qualität Ihres TI-Messengers entsprechend der Zulassungstests selbst zu überprüfen.

Die Testsuite benötigt für die Ausführung der Tests eine bestimmte Anzahl von Clients, insbesondere für den Gruppenchat. Grundsätzlich müssen an jeder Schnittstelle mindestens drei Geräte zur Verfügung stehen (z.B. 3 x IOS Clients, 3 x Android Clients, 3 x Windows Clients usw.). Ausgenommen von dieser Festlegung ist der Org-Admin, hier ist ein Gerät ausreichend.

Auf den gematik GitHub Seiten (https://github.com/gematik/TI-Messenger-Testsuite) ist die Testsuite detailliert beschrieben und zum Download verfügbar.

#### **Tests mit der Referenzimplementierung**

Die gematik stellt eine TI-Messenger-Dienst Referenzimplementierung zur Verfügung. Zur Sicherstellung der Interoperabilität zwischen verschiedenen TI-Messenger-Fachdiensten innerhalb des TI-Messenger-Dienstes muss der TI-Messenger-Dienst (TI-Messenger-Client und TI-Messenger-Fachdienst) eines TI-Messenger-Herstellers gegen die Referenzimplementierung (TI-Messenger-Client und TI-Messenger-Fachdienst) getestet werden.

Im TI-ITSM können Sie für die Referenzinstanzen folgende Bestellungen über einen Service Request ausführen.

- TI-Messenger Fachdienst mit Anzahl und Laufzeit
- TI-Messenger Client (verschiedene Typen: Windows, Web, Android, iOS) mit Anzahl und Laufzeit
- Änderung der Bestellung für Anzahl und Laufzeit (Fachdienst und Client)

Nach der Bearbeitung der Bestellung werden Sie für die Auslieferung der Bestellung direkt kontaktiert. Die gematik wird Ihnen für die Dauer der Nutzung eine entsprechende Rechnung stellen.

#### **Sicherheitsgutachten für das Produkt und den Anbieter**

Für den Nachweis der sicherheitstechnischen Eignung sind Sicherheitsgutachten bei der gematik-Zulassungsstelle einzureichen. Es muss jeweils ein Sicherheitsgutachten für das Produkt und für den Anbieter erstellt werden. Die Sicherheitsgutachten werden durch die Abteilung Datenschutz & Informationssicherheit der gematik geprüft und das jeweilige Ergebnis in einem Prüfbericht zusammengefasst. Bei einem positiven Ergebnis wird eine Bestätigung auf Basis des Prüfberichtes in einem separaten Verfahren ausgesprochen.

Weitere Einzelheiten zum Sicherheitsgutachten sind in zugehörigen normativen Dokumenten und Richtlinien (Produkt- bzw. Anbietertypsteckbrief und normativen Fließtext in der TI-Messenger Spezifikation, "Bestätigung Sicherheitsgutachten", "Richtlinie zur Prüfung der Sicherheitseignung") geregelt, in denen die Anforderungen an den Prüfprozess und an das Sicherheitsgutachten dargestellt werden. Die Anfertigung einzureichender Sicherheitsgutachten muss durch von der gematik akkreditierte Sicherheitsgutachter erfolgen, die in einer Liste im Fachportal der gematik abschließend benannt sind.

#### **Betriebshandbuch für den Anbieter**

Für den Nachweis der betrieblichen Eignung ist vom Anbieter ein Betriebshandbuch bei der gematik-Zulassungsstelle einzureichen. Die Anforderungen welche im Anbietertypsteckbrief zur betrieblichen Eignung "Betriebshandbuch" zugeordnet sind, müssen im einzureichenden Betriebshandbuch nachgewiesen werden. Die Anforderungen sind von übergreifenden Dokumenten (Referenz in Spalte Quelle) in den Anbietertypsteckbrief TI-Messenger übernommen und sind in den Quelldokumenten genauer beschrieben. Der Umfang und Inhalt des Betriebshandbuches ist der Definition in der Richtlinie Betrieb zu entnehmen.

Das Betriebshandbuch wird durch die Abteilung Betrieb & Informationssicherheit der gematik geprüft und das jeweilige Ergebnis in einem Prüfbericht zusammengefasst.

#### **Prozessprüfung für den Anbieter**

Für den Nachweis der betrieblichen Eignung muss der Anbieter eine Prozessprüfung bei der gematik durchführen. Die Anforderungen welche im Anbietertypsteckbrief zur betrieblichen Eignung "Prozessprüfung" zugeordnet sind, müssen in einer Prozessprüfung der gematik nachgewiesen werden. Die Anforderungen sind von übergreifenden Dokumenten (Referenz in Spalte Quelle) in den Anbietertypsteckbrief TI-Messenger übernommen und sind in den Quelldokumenten genauer beschrieben.

Die Prozessprüfung wird durch die Abteilung Betrieb & Informationssicherheit der gematik geprüft und das jeweilige Ergebnis in einem Prüfbericht zusammengefasst. Für die Vorbereitung und Organisation der Prozessprüfung wenden Sie sich bitte an das Transition Management.

**Relevante Dokumente und zugehörige Links für Schritt 7:** 

**Zulassungen und Bestätigungen**

 Bestätigung Sicherheitsgutachten für Zulassungen [gemZul\_Best\_SiGu] https://fachportal.gematik.de/schnelleinstieg/downloadcenter/zulassungsbestaetigungsantraege-verfahrensbeschreibungen

#### **Richtlinie zur Prüfung der Sicherheitseignung**

▶ Richtlinie zur Prüfung der Sicherheitseignung [gemRL\_PruefSichEig\_DS] https://fachportal.gematik.de/sicherheitsgutachter-1

#### **Anbietertypsteckbriefe inklusive Performance- & Betriebsspezifikationen**

- Anbietertypsteckbrief [gemAnbT\_TIM\_ATV]
- Übergreifende Dokumente Betrieb [gemKPT\_Betr], [gemRL\_Betr\_TI], [gemSpec\_Perf]

https://fachportal.gematik.de/schnelleinstieg/downloadcenter/releases#c6503

#### **Häufige Fragen zu Schritt 7:**

#### **Wer ist mein Ansprechpartner während der Testphase und die Nutzung der Testsuite und der Referenzinstanz?**

- Während der Tests ist Ihr Ansprechpartner der Ihnen zugewiesene Testmanager der gematik (testmanagement@gematik.de).
- Fachliche Test-Themen können Sie an ein Gruppenpostfach senden: VL\_Test\_TI\_Messenger@gematik.de

#### **Wie erreiche ich den Webshop auf dem Fachportal?**

 Der Zugang zum Webshop erfolgt über das Internet über: https://fachportal.gematik.de/gematik-onlineshop.

#### **Wie bekomme ich detaillierte Informationen zum Thema Testkarten?**

 Die Informationen finden Sie über das Internet unter: https://fachportal.gematik.de/toolkit/testkarten.

#### **Welche Testkarten müssen bestellt werden?**

- 1. "TestKarte SMC-B G2.1 Krankenhaus" oder "TestKarte SMC-B G2.1 Arztpraxis" (1x für OrgAdmin Schnittstelle)
- 2. "TestKarte HBA G2.1 Arzt" (3x pro Schnittstelle)

#### **Sind für die Testkarten auch digitale Zertifikate (PEM-Files) verfügbar?**

 Bei Bedarf, bitte eine Anfrage für bestellte Testkarten mit der Bestellnummer per E-Mail an transition@gematik.de senden.

#### **Wie erreiche ich das GitHub der gematik bezüglich der Testsuite?**

 Der Zugang zum System erfolgt über das Internet: https://github.com/gematik/TI-Messenger-Testsuite.

#### **Wie erreiche ich das TI-ITSM-System für die Bestellung einer Referenzinstanz?**

▶ Der Zugang zum System erfolgt über das Internet (https://www.ti-itsm.de/). Nach Eingabe des Passwortes erhalten Sie einen OTP-Code (One-Time-Password-Code) per E-Mail. Nach Eingabe des OTP-Codes wählen Sie bitte die Option "TI-ITSM-System (Produktion)" und finden unterhalb von Servicekatalog/ Direkte Kataloganforderung/TI-ISTM Anbieter/TI-ITSM Anbieter Akquinet den Service für die Bestellung der Referenzinstanz

#### **Wo finde ich Informationen zum Thema Sicherheitsgutachten?**

 Sie finden allgemeine Informationen zum Sicherheitsgutachten und zu bestätigten Sicherheitsgutachtern im Fachportal unter: https://fachportal.gematik.de/informationen-fuer/sicherheitsgutachter

#### **Wo finde ich Informationen zu Umfang und Inhalt des Betriebshandbuchs?**

 Sie finden dazu Informationen in der Richtlinie Betrieb [gemRL\_Betr\_TI], welche im Fachportal verfügbar ist und auch mit dem Anbietertypsteckbrief ausgeliefert wird.

#### **Wie kann ich mich auf die Prozessprüfung vorbereiten?**

 Sie finden Schulungsvideos zum Thema TI-ITSM (ZIS) Prozesse in der TI-Wissensdatenbank unter: https://gematikde.sharepoint.com/sites/Wissensdatenbank-TI

# **Schritt 8: Zulassung erhalten und Gebühren entrichten**

Die gematik erteilt die Produkt- bzw. Anbieterzulassung, wenn alle Anforderungen vom Hersteller bzw. Anbieter erfüllt und die erforderlichen Nachweise erbracht wurden.

Als Hersteller bzw. Anbieter erhalten Sie von der gematik einen Produkt- bzw. einen Anbieterzulassungsbescheid. Sollte sich die Notwendigkeit zur Formulierung von Einschränkungen bezüglich der Zulassung ergeben, so erfolgt dies im Rahmen von Nebenbestimmungen.

Für die Durchführung der Zulassungsverfahren erhebt die gematik Gebühren. Die Höhe der Gebühren ist den Zulassungsanträgen zu entnehmen.

#### **Relevante Dokumente für Schritt 8:**

- Produktzulassungsbescheid
- Anbieterzulassungsbescheid
- eventuelle Nebenbestimmungen
- Gebührenbescheid

#### **Vorgehen:**

- $\square$  Produkt- bzw. Anbieterzulassung erhalten
- $\square$  eventuelle Nebenbestimmungen zur Kenntnis nehmen
- Gebühren bezahlen
- □ TI-Messenger Inbetriebnahme für PU planen

# **Schritt 9: Inbetriebnahme TI-Messenger**

Die Inbetriebnahme Ihres TI-Messengers auf der Produktivumgebung (PU) muss nach dem Konzept der "Kontrollierten Inbetriebnahme" (KIB) erfolgen. Darin ist der Umfang festgelegt, den ein Antragsteller für die Zulassung zum Online-Produktivbetrieb nachweisen muss, sowie die Berichtspflichten, die er gegenüber der gematik hat, um die Durchführung und die Ergebnisse dieser Inbetriebnahme zu belegen.

#### **Vorgehen:**

- □ KIB-Konzept prüfen
- □ Umsetzungsbeschreibung erstellen und vorlegen
- □ KIB durchführen

Während die Zulassungstests die Funktionalität des TI-Messenger-Clients und des TI-Messenger-Fachdienstes in der Referenzumgebung (RU) nachweisen, soll die KIB sicherstellen, dass auch nach einem Wechsel in die Produktivumgebung (PU) die Funktionalität und die Interoperabilität des TI-Messenger-Clients und des TI-Messenger-Fachdienstes gegeben ist. Das Ziel der KIB ist somit die Verifikation der Funktionalität und Interoperabilität des TI-Messenger-Client und des TI-Messenger-Fachdienstes in einer realen Versorgungsumgebung, d.h. in der Produktivumgebung der teilnehmenden Leistungserbringerinstitutionen (LEI) und Krankenhäuser. Zur Verifikation der Ziele werden die definierten Anwendungsfälle durchgeführt.

Erst nach erfolgreichen Durchlaufen der KIB entfällt die Nebenbestimmung zur KIB und der reguläre PU-Betrieb Ihres TI-Messengers darf aufgenommen werden.

#### **Relevante Dokumente und zugehörige Links für Schritt 9:**

 **Konzept für die kontrollierte Inbetriebnahme TI-Messenger**  KIB [gemKPT\_Inbetriebnahme\_TI-Messenger] https://fachportal.gematik.de/schnelleinstieg/downloadcenter/zulassungsbestaetigungsantraege-verfahrensbeschreibungen#c3419

https://fachportal.gematik.de/fileadmin/Fachportal/Downloadcenter/Antraege\_Verfahren sbeschreibungen/Anwendungen/gemKPT\_Inbetriebnahme\_TI-Messenger\_V1.0.0.pdf

**Häufige Fragen zu Schritt 9:** 

#### **Wer ist mein Ansprechpartner für die Inbetriebnahme?**

 Für die Inbetriebnahme ist Ihr Ansprechpartner das Transition Management der gematik (transition@gematik.de).

# **Abkürzungen**

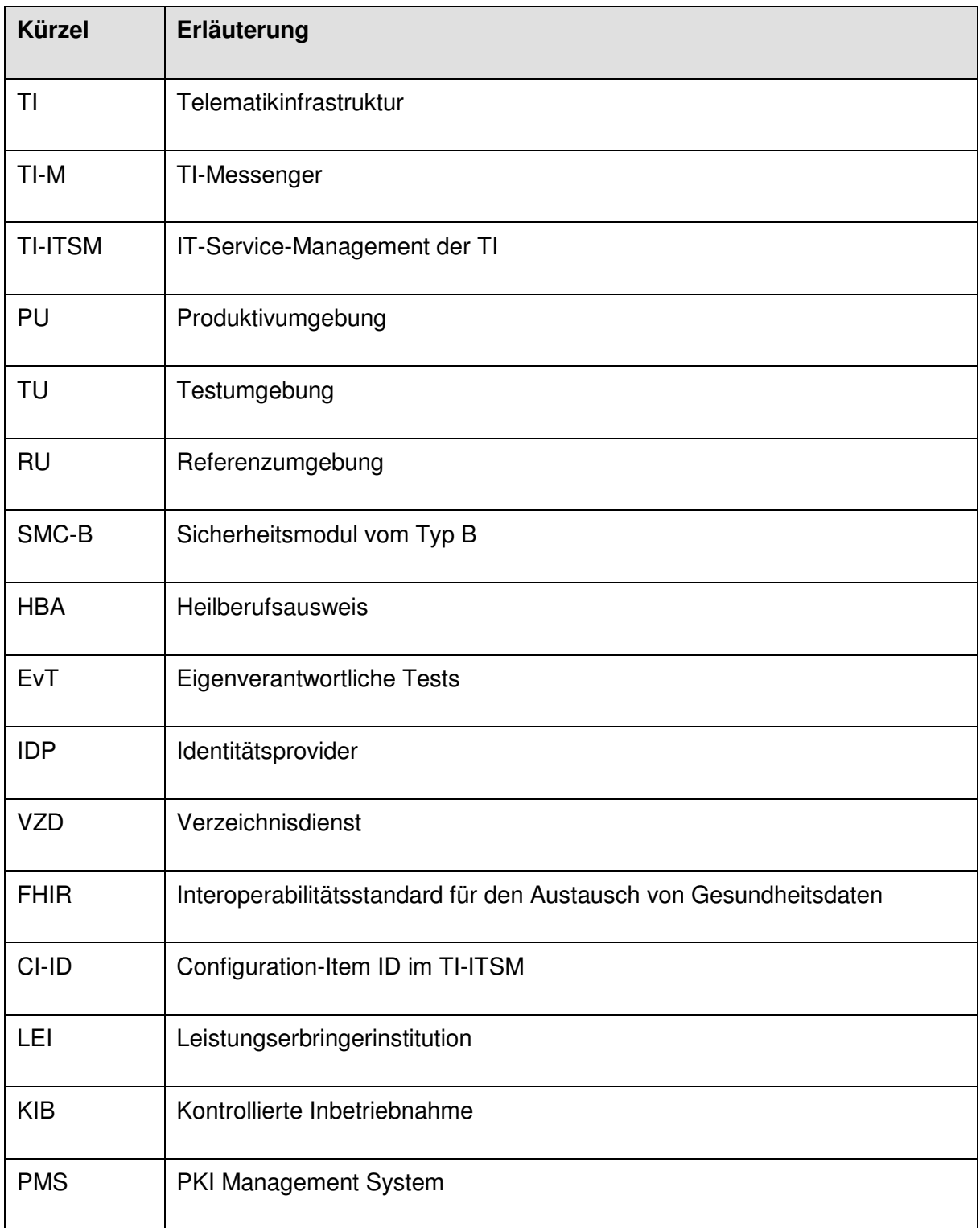